研究ノート

# ユビキタスラーニングシステムの構築

## 巧

[要旨]スマートフォン、タブレットなどのスマートデバイスは、情報の利活用のスタイルを大きく変えつつ ある。この流れは、大学における ICT 教育に大きな影響を与えることが予想される。本研究の目的は、ス マートデバイスを効果的に授業で活用するためのユビキタスラーニングシステムの構築である。本稿では、 今回試作したシステムを実際の授業で試験運用した結果を報告する。

[キーワード]ユビキタスラーニング スマートデバイス

## はじめに

ここ 20 年間の情報通信技術の進歩は、高等教 育に大きな影響を与えてきた。最初の大きな変化 は、1990 年半ば、Personal Computer(以後 PC と 記す)の普及によってもたらされた。それまで は、理工系学部などの一部の学部でしか実施され なかった ICT 教育が、学部を問わず、情報リテラ シー教育として実施されるようになった。この流 れは、初等・中等教育にも波及し、現在では小学 校から情報リテラシー教育が行われている。PC の普及に続いて一般家庭でのインターネット接続 がごく普通となると、ネットリテラシーの教育も 導入されるようになった。現在、スマートフォン およびタブレット端末(以後二つを合わせてス マートデバイスと呼ぶ)が急速に社会に普及し、 従来は PC で行っていた作業がスマートデバイス で置き換えられつつある。これに呼応するよう に、多くの大学で、授業にスマートデバイスを導 入する事例が増えつつある。だが、どのように活 用すればよいかを模索している状況である。

スマートデバイスは発展途上の機器であるが、 これからも進化すると考えられる。今、このデバ イスを教育にどのように活用するかを考える上

で、現在のハードウェア・ソフトウェアの特性だ けではなく、今後どのように発展するかを想定す ることが必要であろう。そこで、ICT の発展を簡 単に俯瞰してみよう。

まずは、PC の普及の背景について考察する。 PC 普及前は、大型コンピュータを TSS 端末経由 で利用する形態が一般的で、既製のパッケージソ フトはほとんどなく、受注開発システムが大半で あった。一極集中で固定化されたシステムに対 し、PC は、ワードプロセッサ等の一般事務向け 汎用ソフトで多様な現場に対応する柔軟性を備え ていた。さらに、コンピュータネットワークによ る多数の PC 間の情報共有が可能となり、大型コ ンピュータより安価で可用性の高いシステムを実 現した。PC によるコンピュータネットワークに よって、様々な職場にエンドユーザーコンピュー ティングがもたらされたことが PC を普及させた 主因と考えることができる。

次に、スマートデバイスの普及について考え る。PC とスマートデバイスを比較すると、ハー ドウェアの性能、OS、アプリケーションなど基本 的な情報処理能力は、一般的な利用の範囲では大 差はない。スマートデバイスは、PC では標準で あったキーボード・マウスをタッチパネルにする

ことで、常に携帯し、ネットワークへの接続を可 能としている。PC は、利用場所が、オフィスの 机など固定化されているが、スマートデバイスは 場所を問わず常にネットワークに接続することが 可能である。これによって、常時様々な情報シス テムと連携したユビキタスコンピューティング [1]を可能としている。PC によってエンドユー ザーコンピューティングが普及したように、ス マートデバイスによってユビキタスコンピュー ティングが実現されると予想される。

#### 1. 1 専門実習・演習科目の課題

メディア情報学部のカリキュラムでは、映像・ 音響メディアコース、デジタルデザインコースの 3. 4年次生対象に、PC<sup>1</sup>を使った専門実習・演習 科目が多数配置されている。これらの科目で使用 されるソフトウェアの多くは、中級・上級ユーザ 向けである。そのため、限られた時間内に必要な 知識・技術が修得出来るように、教室の PC 環境、 実習・演習科目の教材等に工夫が凝らされてい る。

実習・演習科目において、学生の達成度を決め る主要因は学生のトータルな学習時間である。専 門実習・演習科目で用いられるソフトウェアの多 くは高価で、インストールや設定が複雑であるた め、学生が、自分の PC に教室と同じ学習環境を 準備することが難しい。その結果、学習の場が授 業時間内に限定されている。このような制約は、 教室の空き時間等を積極的に利用する意欲的な学 生とそうでない学生の間の習熟度の差を広げ、授 業全体の実施計画に大きな影響を与える結果とな る。実習・演習科目の学習効果を高めるために は、学習の場の制約を取り除く必要があると思わ れる。

現在、入学時または 1 年次を終える頃には、ほ とんどの学生が PC を所有している。従って、PC やソフトウェアに依存せずに学習できる環境が実 現できれば、上記の問題は解決される。現在二つ のアプローチが存在する。

## 1) OS からアプリケーションまで、全ての PC で動作するシステムを構築する方法。

この方法の代表例として、KNOPPIX [2]や MathLibre [3] などオープンソースソフトウェア を使った取り組みがあげられる。Linux をベース に、全てオープンソースソフトウェアを使って、 Windows、 Mac などと同等な環境を提供する。 一般的な PC で動作するため、学生でも簡単に利 用できること、OS とアプリケーションソフトを 授業の目的に合わせてチューニングができるとい う利点がある。DVD または USB メモリからシ ステムを起動するため、メディアの配布が必要と なる。

## 2)ウェブ標準の技術を使って教育環境を構築す る方法。

多くの e −ラーニングシステムが採用する方法 である。Web ブラウザが利用可能であればどこ でも利用出来ることと、教材の配布・修正などが 簡単であるという利点がある。ウェブブラウザを 使うため、通常のアプリケーションと同じ機能を 提供することが難しく、用途が限られるという欠 点を持つ。最近では、HTML5 をベースとする Web の技術の進歩がめざましく、デスクトップ アプリケーションと同等の機能を Web ブラウザ で提供することが可能となってきている。

現在は、PC 上のアプリケーションと Web アプ リケーションの間には、機能・処理能力に大きな 開きがあり、上記二つの方法を、内容・PC の環境 に応じて選択することとなるが、将来的には、 Web アプリケーションに統一されるものと予想 する。

### 1. 2 ユビキタスラーニング

ウェブを使った教育環境の代表例である e − ラーニングは、実際には、大学では普及がそれほ ど進んでいない。e −ラーニングは自習形式が基 本となり、効果を上げるためには、学習を持続す るための動機付けが必要である。受け身の授業に 慣れた大学生にとって、自発的に継続的学習を行 うことが難しいことが、導入が進まない理由の一 つではないかと考えられる。

通常の授業に e −ラーニング教材を取り入れた ブレンディッドラーニング[3]の場合、通常の授 業の中で e −ラーニング学習の動機付けが行われ るため、反復による知識習得という e −ラーニン グの長所が活かされ、一定の成果を挙げている。

ブレンディッドラーニングを効果的にするに は、通常授業と e −ラーニングの間の連携が重要 な鍵である。PC ベースの e −ラーニングには、 時間と場所に関する制約が存在する。従来の教科 書・ノートに比較して、電源 ON、システムログ インなど学習開始までの準備に手間が掛かるとい う問題もある。このような制約・問題点も、ス マートデバイスの持つユビキタス性を活用すれ ば、大幅に緩和され、学生にとって気軽に、場所・ 時間を問わずに学習を行うことができる環境(ユ ビキタスラーニング[5])が提供できると考えら れる。

本研究の目的は、スマートデバイスの活用に よって、ブレンディッドラーニングを発展させた ユビキタスラーニングの構築にある。本稿では、 2012 年度の文部科学省の「産業界のニーズに対応 した教育改善・充実体制整備事業」の取り組みの 一環で試作したシステムの概要と運用結果・課題 について報告する。

## 2.ユビキタスラーニングシステムの構築

#### 2. 1 システム構築の方針

現在のスマートデバイスの能力を考慮すると、 専門実習・演習の全てをスマートデバイスに置き 換えることは難しい。しかし、今後は、スマート デバイスで可能になる科目も増えると予想され る。それに備え、今回のシステムでは、以下の三 点を中心に設計することとした。

1) Web ブラウザ上で学習を完結させる:

現状では、スマートデバイスと PC の併用した 学習が現実的である。その際、異なるデバイス間 のデータ共有が必要となる。異なるデバイス間の データ交換には不慣れな学生も多いため、データ を全て Web サーバ上に配置した Web アプリ ケーションとして構築する。

2)従来のアプリケーションと同等な機能を持つ: e −ラーニング教材の形式は、小テストなどに 限定され、専門実習・演習科目の主となる学習環 境とはなり得ない。スマートデバイスの普及に伴 い、Web ブラウザも、動画像、3D CG、位置情報 など機能強化が進んでいる。実習・演習科目で使 用しているソフトと全く同じものを Web 上で実 現することは難しいが、入門レベルの実習であれ ば、必要な機能に限定することで Web アプリ ケーションでも充分可能である。

#### 3)スマートデバイスを優先する:

スマートデバイスでの利用を前提として、画面 レイアウト、機能設計などを行う。この場合、コ ンテンツは HTML5 で作成することになり、一部 の PC 上のブラウザ(特に Microsoft Internet Explorer)では問題が発生する可能性がある。今後 の発展を優先させ、古い環境への対応は無理には 行わない。

#### 2. 2 試作システムの概要

今回、上述の方針のもと、Web デザイン実習用 に HTML を学習するためのユビキタスラーニン グシステムを構築した。このシステムの特徴は、 従来であれば、PC 上のテキストエディタや Web オーサリングソフトを使って実施していた内容 を、Web ブラウザ上で実施可能にする。

このシステムの機能は以下に示す。

### ・ユーザ管理

最低限、ユーザの学習内容が別のユーザから参 照できないようにする。検証システムであるた め、ユーザ管理は、単純な BASIC 認証で行う。 ユーザのデータは、ユーザ毎にサーバ上のディレ クトリで管理される。ユーザ登録はサーバ上で行 い、保存ディレクトリは、初回ログイン時に自動 的に生成し、ユーザ管理のための専用のインタ フェースは持たない。

### ・学習データの管理

Web コンテンツの場合、HTML ファイルを中 心に、画像データ、スタイルシートなど複数の ファイルから構成される。このシステムでは、 ファイルがサーバ上のどこに配置されているかを 意識する必要がないように、学習課題をプロジェ クトで管理する。システムログイン直後はプロ ジェクト管理ページが表示される(図 1)。プロ ジェクト管理機能としては、「新規作成」、「名称変 更」、「削除」の三つのみ備える。

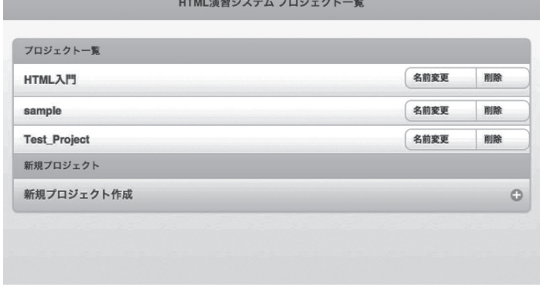

#### 図 1:プロジェクト管理画面

プロジェクトを選択すると、図 2 に示すプロ ジェクト内のファイル管理画面となる。この画面 で、「新規作成」、「名称変更」、「削除」「アップロー ド」が可能となる。

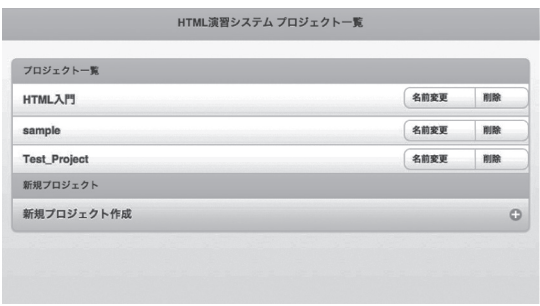

## 図 2:ファイル管理画面

## ・HTML ファイル編集

プロジェクト内の HTML ファイル横の[編集]

ボタンをタップすると、図 3 の HTML 編集画面 となる。編集機能としては、「Undo/Redo」、「検 索」、「保存」といった基本機能のみを備える。

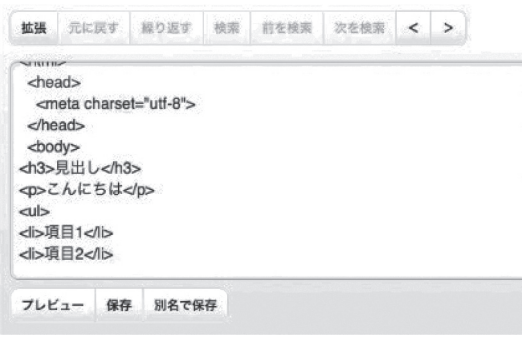

図 3:HTML ファイル編集画面

### ・HTML ファイルのプレビュー

HTML ファイルの編集画面で「プレビュー]ボ タンを押すことで、入力した HTML ファイルが 実際にどのように表示されるかを別のタブで確認 することができる (図4)。

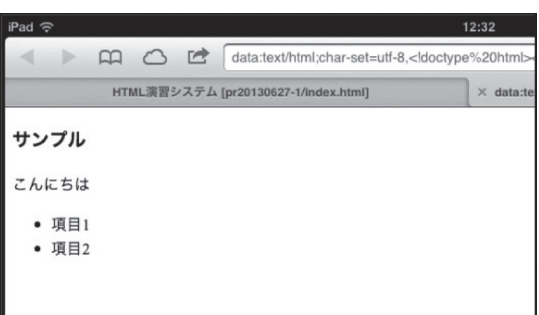

図 4:HTML ファイルのプレビュー

#### 3.システムの試験運用

## 3. 1 試験運用概要

構築した HTML ファイル学習システムを実際 に授業で試験運用した結果を報告する。今回、試 験運用を行った科目は、著者担当の「プレゼミ ナール I」(受講者:16 名)である。

この科目を選択した理由は、試験運用に関して スケジュールの調整が比較的行いやすいこと、受 講者も試験運用に適した人数であったためであ る。システムの試験運用は、この科目全体 15 回 の授業の中の後半 6 回で行い、タブレット端末と して、Apple 社の iPad2 を使用した。タブレット 端末を利用した理由は、当初の内容が PC での学 習を想定しており、画面サイズ等の環境に大きな 変化がないように配慮したためである。

#### 3. 2 運用結果

表 1 に示したスケジュールに従って、iPad2 を 使った試験運用を行った。実際の利用は 11 週目 からである。11 週目の授業の最後に、受講者から 第一回のアンケートを取り、結果を反映したシス テムを 12 週目から運用し、15 週の最後に第二回 のアンケートを取った。 その結果は表 2 に示す。

| 10 调 | インターネットの仕組み           |
|------|-----------------------|
| 11 週 | HTML ファイルの作成入門:見出し、段落 |
|      | 使用アンケート #1とシステムの修正    |
| 12 週 | HTML ファイルの作成入門:リスト    |
| 13週  | HTML ファイルの作成入門:画像     |
| 14 週 | HTML ファイルの作成入門:アンカー   |
| 15週  | 簡単な Web サイトの制作        |
|      | 使用アンケート #2            |

表 1:試験運用内容

#### 表 2:試験運用アンケート結果内容

a) 第一回目のアンケート内容

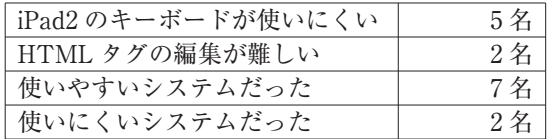

b) 第二回目のアンケート内容

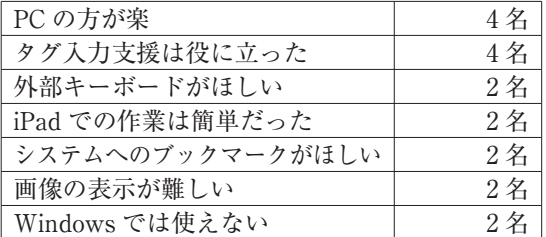

初回のアンケート結果をまとめると、約半数は

使い易いと感じている一方でソフトウェアキー ボードでの操作が難しいと感じていることが分 かった。特に不便に感じる操作は、

・カーソル位置の移動、

・HTML タグ入力次の「<、>」等の特殊記号の 入力、

であることが明らかとなった。担当者としても、 実習指導を進める上で、iPad のソフトウェアキー ボードの問題点、すなわち、特殊記号の入力、編 集のためのカーソル移動操作の煩わしさが、進行 上の障害となっていた。この結果を受け、編集を 支援するため、開始・終了タグのテンプレートの 入力、カーソル移動のボタンを編集エリア右に配 置した。

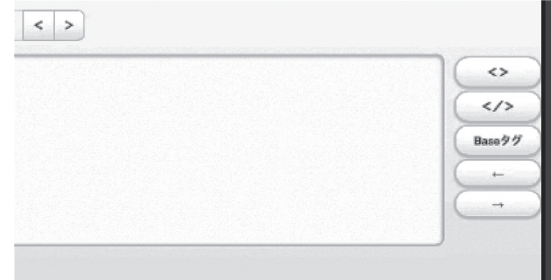

#### 図 5:編集支援機能の追加

二回目に行ったアンケートの結果を見ると、ス マートデバイスでの作業は使いにくくはなかった が、PC での作業の方がよいという意見が多いこ とがわかる。これは、HTML ファイルをテキス ト入力で作成するため、作業内容が、スマートデ バイスよりも PC 向けであること、PC で行った 実習の次にスマートデバイスでの実習へと切り替 えたこと、などを差し引いてもシステムの操作性 については改善しなければならない点が多いこと が分かる。

## 4.まとめと今後の課題

PC だけでなく、スマートデバイスなど様々な 端末経由で、場所・時間を選ばずに学習を可能と するシステムを構築し、その試験運用を行った。 その結果、主に二つの点が明らかになった。

まずは、PC で実施していた従来の授業では、 教材の多くがキーボード、マウスでの操作を前提 としており、そのまま導入しても効果が上がらな いことである。効果を発揮するためには、授業と 授業外学習の連携を意識した教材の組み直しが必 要性である。今回の試験運用では、スマートデバ イスへの対応を優先したため、自宅で利用する PC への対応が不十分であった。今後は PC への 対応を行い、自宅での学習をサポートする必要が ある。さらに、学生はキーボードでの入力に慣れ ており、スマートデバイスのソフトウェアキー ボードでの入力には少なからずフラストレーショ ンを感じていることがわかる。入力支援機能など スマートデバイスをより使い易くするためにはど のような形態がよいか検討する必要があろう。

二つ目は、統合環境の必要性である。今回の HTML 編集の実習の中で、iPad で写真撮影し、 それを表示する HTML ファイルの作成が課され た。アンケートにも記述があるが、この作業を難 しいと感じる学生がいた。一つのアプリケーショ ンだけで全ての作業を完結できる環境に慣れた学 生は、単一機能のアプリを切り替えて進める作業 を難しいと感じるようであった。アプリの切り替 えを行わずに作業を出来る環境が必要と思われ る。ただし、様々な機能を持った Web アプリ ケーションは、汎用性に欠けるところがあるた め、今後は、統合性と汎用性の両者のバランスを みながら、最終的な形態を見極める必要がある。

最後に授業担当者の立場から気づいた点を一つ

紹介する。従来、教員用の PC は教卓に固定され ていたが、スマートデバイス導入によって指導者 の端末が持ち歩き可能となる。今回の実習指導の 中では、スマートデバイスを持ち歩きながら、操 作方法が分からない学生への個別指導と全体の進 捗に合わせた課題提示等の全体指導を同時に並行 して実施した。この指導方法は効果的であった。 このように、指導者が教卓に縛られないため、指 導方法に幅が拡がり、講義、グループディスカッ ション、個別発表などを必要に応じて柔軟に組み 合わせることが可能となる。

## 注

1 多くの授業では Apple 社の iMac を使ってい る。Apple 社のハードウェアを PC と区別する 場合もあるが、本稿では区別しない。

### 参考文献

- [1] M.Weiser, "The Computer for the 21st Century", Scientific American, 265 (3), 1991, pp.94-104.
- [2] Knoppix, URL: http://www.knoppix.org.
- [3] MathLibre, URL: http://www.knoppix-math.org.
- [4] 宮地 功(編集),"e ラーニングからブレン ディッドラーニングへ", 共立出版, 2009.
- [5] B.Cope and M.Kalantzis eds., "Ubiquitous Learning", University of Illinois Press, 2009.

# Developlment of Ubiquitous Learning System by MOTOIKE Takumi

[Abstract] Smart devices (smartphones and tablets) are changing the way of accessing and utilizing information services. It is assumed that this trend has considerable impact on the ICT education in universities. This paper presents a study to develop a ubiquitous learning system which effectively supports the learning activities in coursework, and reports the results of the assessment of this system in the web designing courses.

[Key Words] ubiquitous learning, smart device